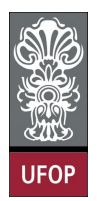

Universidade Federal de Ouro Preto - UFOP Disciplina: BCC 326 - Processamento de Imagens Professor: Guillermo Cámara-Chávez

Aluno: \_\_\_\_\_\_\_\_\_\_\_\_\_\_\_\_\_\_\_\_\_\_\_\_\_\_\_\_\_\_\_\_\_\_\_\_\_\_\_\_\_\_\_\_\_\_\_\_\_\_\_\_ No. \_\_\_\_\_\_\_\_\_\_

A cola não será tolerada. Se alguém for pego colando, será reprovado com Zero. É considerado cola: olhar/copiar da prova de outro ou deixar outro aluno olhar sua prova.

## 3ra. Avaliação

1. Calcular o código de cadeia e a primeira diferença das seguintes imagens. Utilize uma conectividade 4

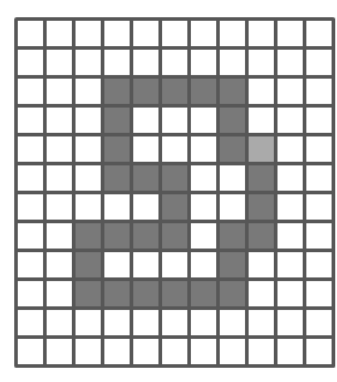

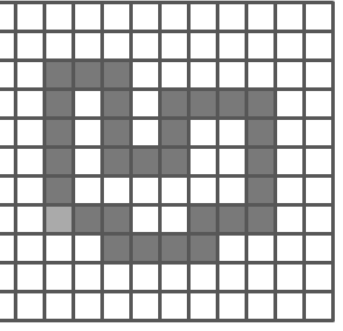

2. A transformação HIT-MISS também conhecida como transformação de Serra permite capturar as informações do interior e do exterior de um objeto X. Para tal são necessários 2 elementos estruturantes, X e W, um para testar o interior e outro para testar o exterior do objeto.

Exemplo:

O objetivo é localizar um quadrado de 3 × 3 como o objeto central da imagem

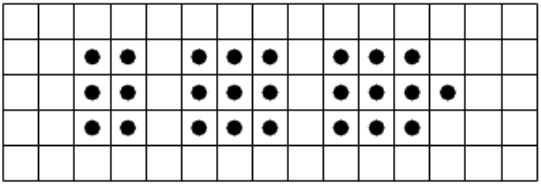

Se é executada uma erosão de  $A \ominus B$  com B sendo o elemento estruturante com a forma de quadrado de  $3 \times 3$ , podemos obter a seguinte figura:

O resultado contem dois pixels, que são as posições em A onde foi localizado o elemento B. Imagine que de novo executamos uma erosão do complemento de A com o elemento estruturante C que casa exatemente ao redor do quadrado de  $3 \times 3$ .  $\overline{A}$  e C são mostrado na seguinte figura.

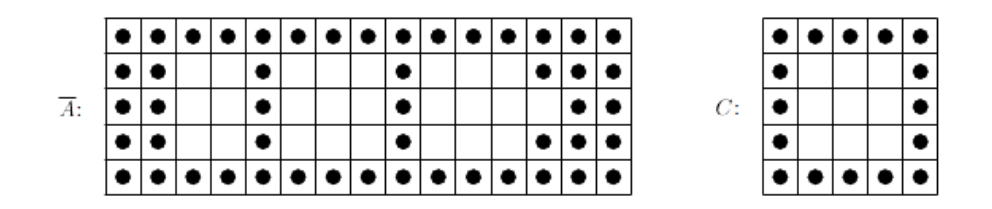

Se é executada a erosão de  $\overline{A} \ominus C$  obtemos a seguinte figura.

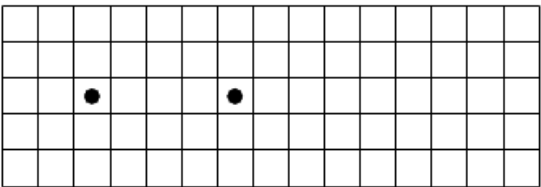

A interseção das duas erosões produz um único pixel que é a posição central do objeto procurado.

De forma geral, para encontrar um objeto dentro de uma imagem, desenhamos dois elementos estruturante  $B_1$  que tem a mesma forma do objeto procurado, e  $B_2$  que casa ao redor do objeto. Logo, a transformação HIT-MISS é definida da seguinte forma:

$$
A \otimes B = (A \ominus B_1) \cap (\overline{A} \ominus B_2)
$$

onde  $B = (B_1, B_2)$ . A aplicação mais frequente da transformação HIT-MISS é no reconhecimento de objetos.

Implementar a função HIT-MISS

- 3. Imagene que você tem instalado o Matlab sem o toolbox de imagens. Implemente as operações de erosão e dilatação para imagens binárias.
- 4. A operação que permite achar o esqueleto (skeletonization) de um objeto pode ser definida através de métodos morfológicos. Considere a seguinte tabela:

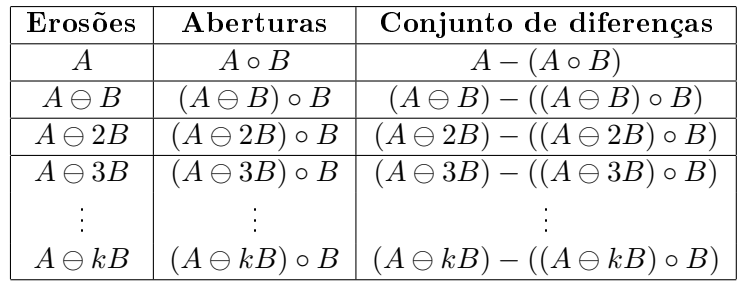

A operação  $A\ominus kB$  denota uma seqüência de k erosões utilizando o mesmo elemento estruturante. A tabela é preenchida até que  $(A \ominus kB) \circ B$  é vazio. O esquele é obtido através da união de todas as diferenças. A operação de diferença A − B pode ser definada como  $A\&\overline{B}$ 

Implemente a função que permite encontrar o "esqueleto" de um objeto.

5. Seja a imagem  $A$  e o elemento estruturante  $B$ 

 $A =$ 

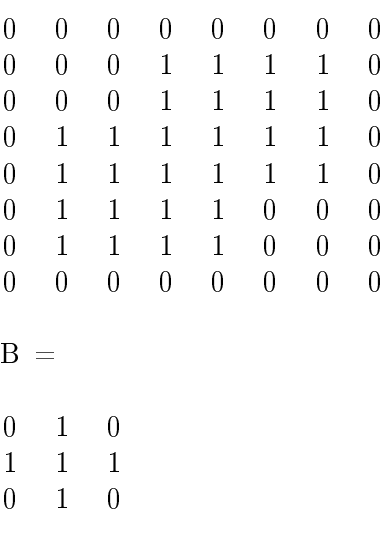

Calcule a erosão, dilatação, abertura e fecho